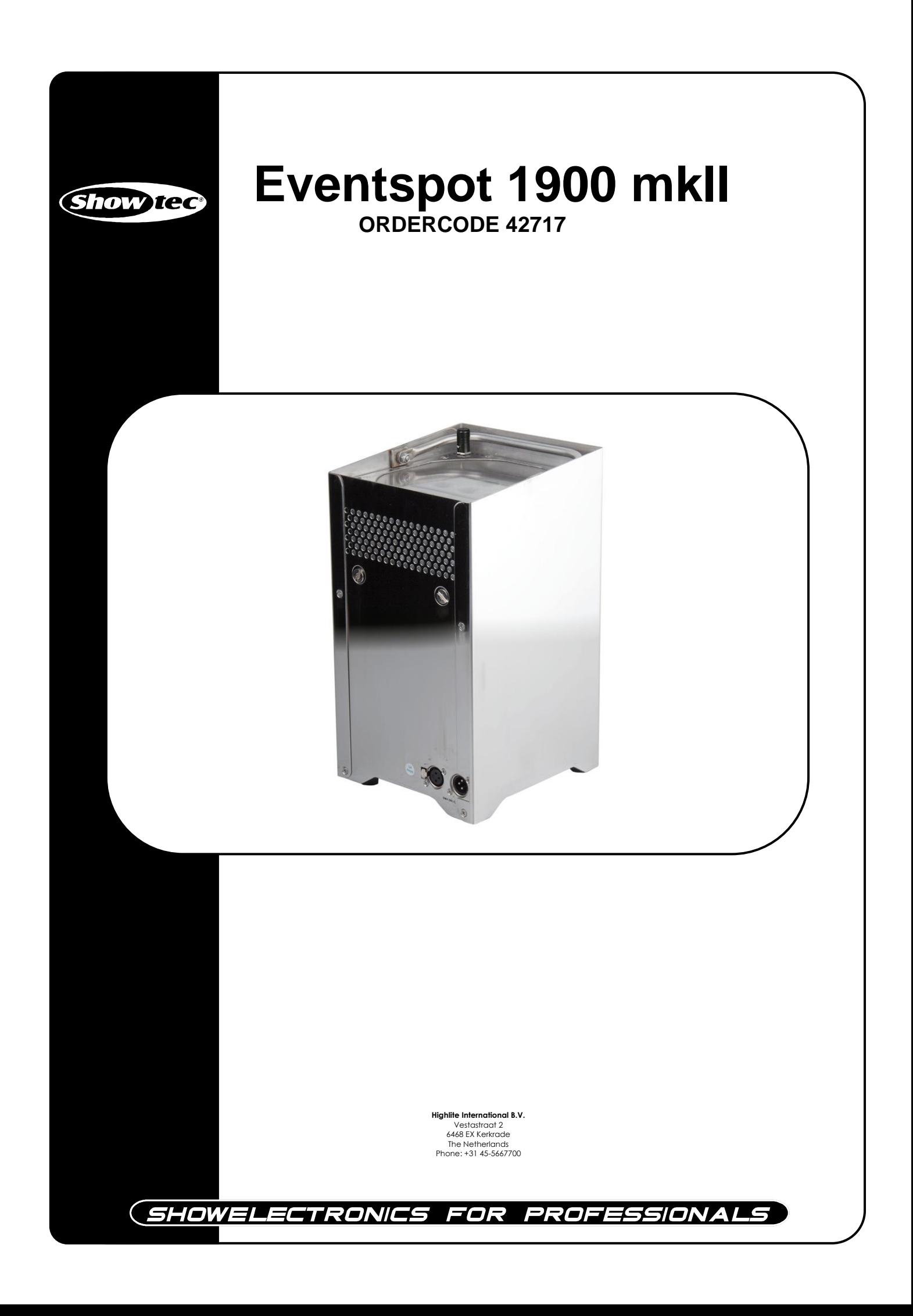

## **Herzlichen Glückwunsch!**

Sie haben ein hervorragendes und innovatives Produkt von Showtec erworben. Der Eventspot 1900 mkII von Showtec sorgt für beste Unterhaltung auf allen Veranstaltungen. Egal ob Sie eine Veranstaltung ohne großen technischen Aufwand oder eine anspruchsvolle DMX-Show planen, dieses Produkt wird Ihnen bei der Umsetzung der gewünschten Effekte helfen.

Verlassen Sie sich auf Showtec. Wir machen die besseren Beleuchtungsgeräte. Wir entwerfen und produzieren professionelle Beleuchtungsausrüstung für die Unterhaltungsindustrie. Wir bringen regelmäßig neue Produkte auf den Markt und machen alles für Ihre Zufriedenheit, die Zufriedenheit unserer Kunden.

Für weitere Informationen: [iwant@showtec.info](mailto:iwant@showtec.info)

Showtec bietet einige der qualitativ hochwertigsten und preiswertesten Produkte auf dem Markt an. Wenn Sie Ihre Beleuchtungsausrüstung in Zukunft noch erweitern wollen, schauen Sie am besten wieder nach den hervorragenden Produkten von Showtec. Geben Sie sich nur mit dem Besten zufrieden - Showtec!

Wir wünschen Ihnen viel Vergnügen!

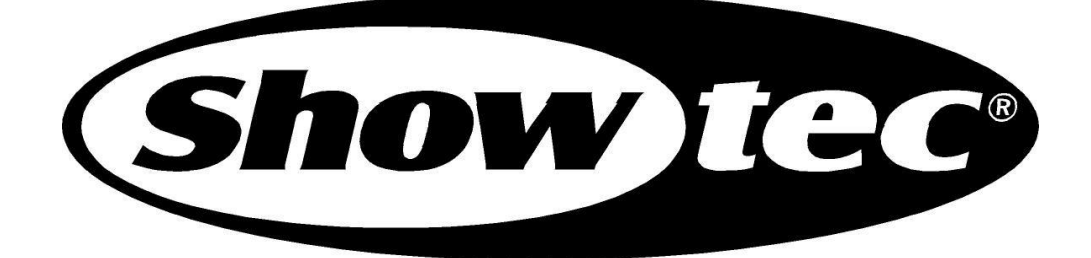

## **Showtec**

## Showtec Eventspot 1900 mkll™ Anleitung

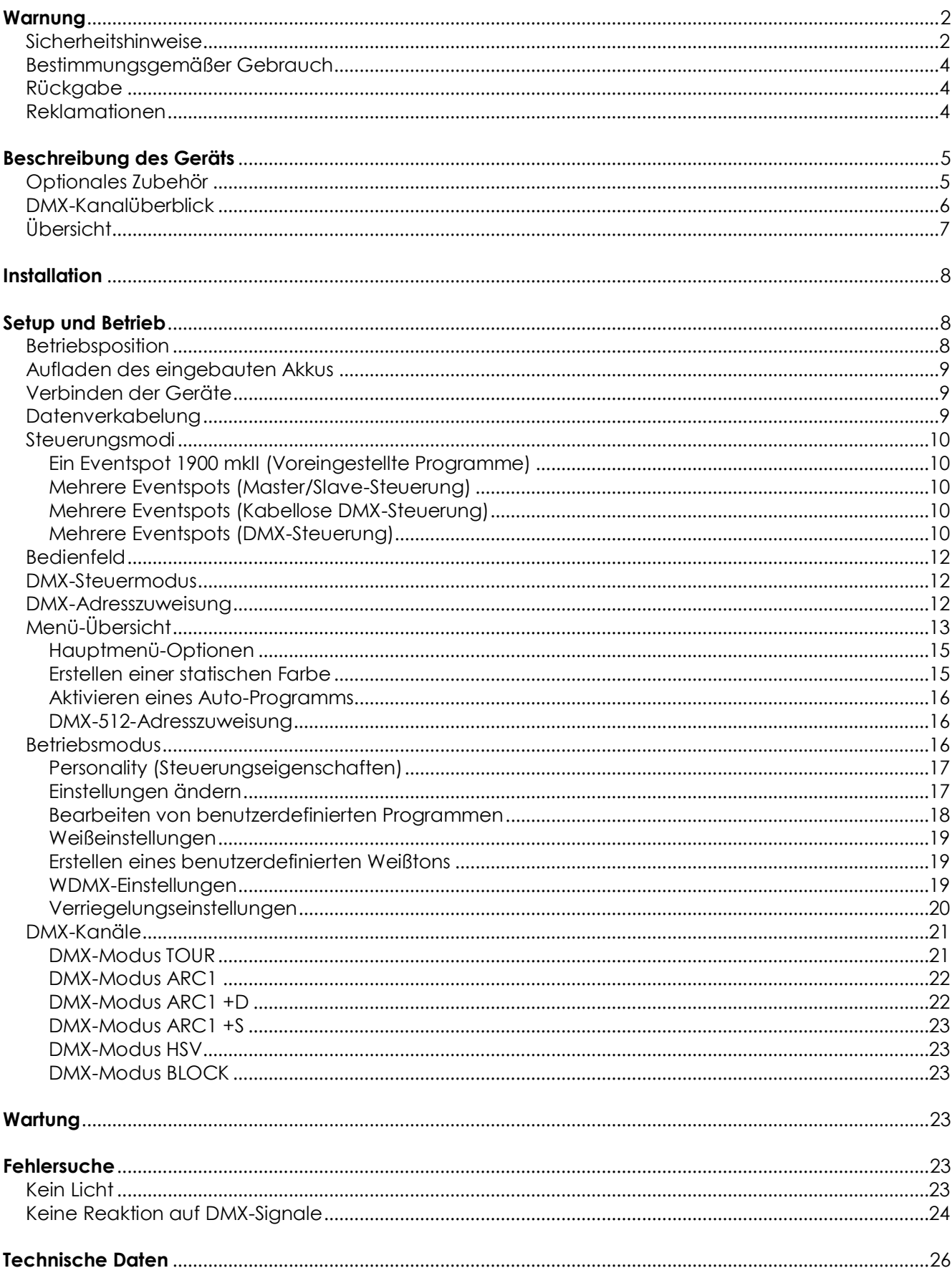

# <span id="page-3-0"></span>**Warnung**

## **BITTE LESEN SIE DIESE ANLEITUNG ZU IHRER SICHERHEIT SORGFÄLTIG DURCH, BEVOR SIE DAS GERÄT ZUM ERSTEN MAL IN BETRIEB NEHMEN!**

## **Auspacken**

Packen Sie das Produkt bitte direkt nach dem Erhalt aus und überprüfen Sie es auf Vollständigkeit und Unversehrtheit. Falls Sie Transportschäden an einem oder mehreren Teilen des Produkts oder der Verpackung feststellen, benachrichtigen Sie bitte unverzüglich den Verkäufer und heben Sie das Verpackungsmaterial für eine spätere Überprüfung auf. Bewahren Sie den Karton und alles dazugehörige Verpackungsmaterial auf. Falls das Produkt zurückgegeben werden muss, stellen Sie bitte sicher, dass Sie es in der Originalverpackung zurücksenden.

#### **Lieferumfang:**

- Eventspot 1900 mkII
- Bedienungsanleitung

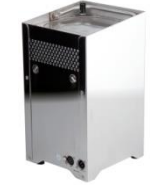

## **Voraussichtliche Nutzungsdauer von LEDs**

Die Helligkeit von LEDs lässt mit der Zeit nach. Die hauptsächliche Ursache ist HITZE, da diese den Prozess beschleunigt. Wenn LEDs sehr dicht beieinander angebracht werden, sind sie einer höheren Betriebstemperatur ausgesetzt, als wenn ein idealer Abstand eingehalten wird oder sie unter optimalen Bedingungen, also einzeln, betrieben werden. Aus diesem Grund verringert sich die Nutzungsdauer erheblich, wenn alle Farb-LEDs mit maximaler Helligkeit betrieben werden. Die unter normalen Betriebsbedingungen erreichbare Lebensdauer beträgt ca. zwischen 40.000 und 50.000 Stunden. Falls die Verlängerung der Nutzungsdauer von großer Bedeutung für Sie ist, sollten Sie darauf achten, dass die Betriebstemperatur gering gehalten wird. Dazu können eine klimatisierte Betriebsumgebung und die Verringerung der generellen Leuchtintensität beitragen.

# <span id="page-3-1"></span>**Sicherheitshinweise**

Alle Personen, die dieses Gerät installieren, bedienen und warten, müssen:

- dafür qualifiziert sein und
	- die Anweisungen in dieser Bedienungsanleitung beachten.

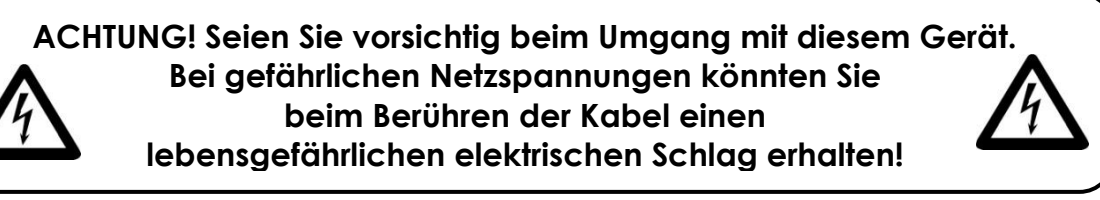

Versichern Sie sich vor der ersten Inbetriebnahme, dass das Produkt keine Transportschäden erlitten hat. Falls es beschädigt ist, setzen Sie sich bitte mit dem Verkäufer in Verbindung und verwenden Sie es nicht.

Um den einwandfreien Zustand und die sichere Handhabung zu gewährleisten, müssen die Sicherheitshinweise und Warnungen in dieser Anleitung unbedingt beachtet werden.

Bitte beachten Sie, dass wir für Schäden, die durch manuelle Änderungen entstehen, keine Haftung übernehmen.

Dieses Gerät enthält keine Teile, die vom Benutzer gewartet werden können. Lassen Sie Wartungsarbeiten nur von qualifizierten Technikern durchführen.

## *WICHTIG:*

*Der Hersteller haftet nicht für Schäden, die durch die Nichtbeachtung dieser Anleitung oder unbefugte Änderungen an diesem Produkt entstehen.*

- Entfernen Sie die Warnungen und Informationsetiketten nicht vom Produkt.
- Kleben Sie niemals den Massekontakt des (optionalen) Batterieladegeräts ab.
- Schauen Sie niemals direkt in die Lichtquelle.
- Achten Sie darauf, dass keine Kabel herumliegen.
- Verwenden Sie das Gerät niemals während eines Gewitters. Ziehen Sie im Fall eines Gewitters sofort den Netzstecker ab.
- Bestimmte Teile der Verpackung (Plastiktüten, Styropor, Nägel, etc.) müssen außerhalb der Reichweite von Kindern gehalten werden, da es sich dabei um potenzielle Gefahrenquellen handelt.
- Führen Sie keine Objekte in die Belüftungsschlitze ein.
- Öffnen Sie das Gerät auf keinen Fall und nehmen Sie keine Änderungen an ihm vor.
- Keinen Erschütterungen aussetzen. Wenden Sie keine übermäßige Kraft an, wenn Sie das Gerät installieren oder verwenden.
- Schalten Sie das Gerät nicht in kurzen Abständen ein und aus, da das die Lebenszeit des Geräts verkürzt.
- Verwenden Sie das Gerät erst, nachdem Sie sich mit seinen Funktionen vertraut gemacht haben.
- Bringen Sie das Produkt nicht in die Nähe von offenen Feuern oder leicht entflammbaren Flüssigkeiten oder Gasen.
- Lassen Sie immer zumindest 50cm Freiraum um das Gerät, um die ausreichende Belüftung zu gewährleisten.
- Schützen Sie das Produkt vor extremer Hitze, Feuchtigkeit oder Staub.
- Falls die Linse eindeutige Schäden aufweist, muss sie ersetzt werden, damit die Funktionen des Geräts nicht durch Risse oder Kratzer beeinträchtigt werden.
- Schalten Sie das Gerät aus, wenn es herunterfällt oder einen Stoß erhält. Lassen Sie das Gerät von einem qualifizierten Techniker auf Sicherheit überprüfen, bevor Sie es erneut in Betrieb nehmen.
- Schalten Sie das Gerät nicht sofort ein, nachdem es starken Temperaturschwankungen ausgesetzt wurde (z. B. beim Transport). Das entstehende Kondenswasser könnte das Gerät beschädigen. Schalten Sie das Gerät erst ein, wenn es Zimmertemperatur erreicht hat.
- Schalten Sie das Gerät sofort aus, wenn es nicht ordnungsgemäß funktioniert. Verpacken Sie das Gerät sorgfältig (am besten in der Originalpackung) und schicken Sie es an Ihren Showtec-Händler.
- Nur für die Verwendung durch Erwachsene geeignet. Das Gerät muss außerhalb der Reichweite von Kindern angebracht werden. Lassen Sie das angeschaltete Gerät niemals unbeaufsichtigt.
- Der Anwender ist verantwortlich für die korrekte Positionierung und den korrekten Betrieb des Eventspots 1900 mkII. Der Hersteller haftet nicht für Schäden, die durch Fehlgebrauch oder fehlerhafte Installation verursacht werden.
- Reparaturen, Wartungen und elektrische Anschlüsse dürfen nur von qualifizierten Technikern durchgeführt bzw. bearbeitet werden.
- GARANTIE: Ein Jahr ab Kaufdatum.

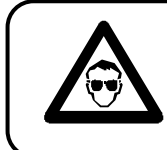

**ACHTUNG! AUGENSCHÄDEN! Schauen Sie niemals direkt in die Lichtquelle. (besonders Epileptiker)!**

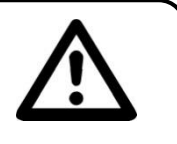

# <span id="page-5-0"></span>**Bestimmungsgemäßer Gebrauch**

- Dieses Gerät ist nicht für den Dauerbetrieb geeignet. Die Einhaltung regelmäßiger Betriebspausen erhöht die Lebensdauer des Geräts.
- Der Mindestabstand zwischen der Lichtquelle und der beleuchteten Fläche beträgt 0,5 Meter.
- Die maximale Umgebungstemperatur für den Betrieb beträgt *t*<sup>a</sup> = 45 °C und darf auf keinen Fall überschritten werden.
- Die relative Luftfeuchtigkeit darf 50 % bei einer Umgebungstemperatur von 45 °C nicht überschreiten.
- Wenn das Gerät nicht so verwendet wird, wie in dieser Anleitung beschrieben, könnte es Schaden nehmen und die Garantie erlischt.
- Jegliche unsachgemäße Verwendung führ zu Risiken wie z. B. Kurzschlüsse, Verbrennungen, Stromschlag, Abstürze, etc.

Ihre Sicherheit und die der Personen, die Sie umgeben, sind in Gefahr!

*Die unsachgemäße Installation des Produkts kann zu schweren Verletzungen und Sachschäden führen!*

# <span id="page-5-1"></span>**A** Rückgabe

Ware, die zurückgegeben wird, muss in der Originalverpackung verschickt und freigemacht werden. Wir lassen keine Waren rückholen.

Das Paket muss eine deutlich zu erkennende RMA-Nummer bzw. Rücksendenummer aufweisen. Alle Produkte, die keine RMA-Nummer aufweisen, werden nicht angenommen. Highlite nimmt die zurückgesendeten Waren nicht entgegen und übernimmt auch keinerlei Haftung. Rufen Sie Highlite an unter 0031-455667723 oder schreiben Sie ein E-Mail an [aftersales@highlite.nl u](mailto:aftersales@highlite.nl)nd fordern Sie eine RMA-Nummer an, bevor Sie die Ware versenden. Sie sollten die Modellnummer und die Seriennummer sowie eine kurze Begründung für die Rücksendung angeben. Verpacken Sie die Ware sorgfältig, da Sie für alle Transportschäden, die durch unsachgemäße Verpackung entstehen, haften. Highlite behält sich das Recht vor, das Produkt oder die Produkte nach eigenem Ermessen zu reparieren oder zu ersetzen. Wir empfehlen Ihnen, die Verwendung von UPS-Verpackungen oder die Produkte doppelt zu verpacken. So sind Sie immer auf der sicheren Seite.

#### **Hinweis: Wenn Sie eine RMA-Nummer erhalten, geben Sie bitte die folgenden Daten auf einem Zettel an und legen Sie ihn der Rücksendung bei:**

1) Ihr Name

- 2) Ihre Anschrift
- 3) Ihre Telefonnummer
- 4) Eine kurze Problembeschreibung

# <span id="page-5-2"></span>**Reklamationen**

Der Kunde ist dazu verpflichtet, die empfangene Ware direkt nach Erhalt auf Fehler und/oder sichtbare Defekte zu überprüfen, oder diese Überprüfung nach dem Erhalt der Benachrichtigung, dass die Ware nun zur Verfügung steht, durchzuführen. Das Transportunternehmen haftet für Transportschäden. Deshalb müssen ihm eventuelle Schäden bei Erhalt der Warenlieferung mitgeteilt werden.

Es unterliegt der Verantwortung des Kunden, das Transportunternehmen über eventuelle Transportschäden der Ware zu informieren und Ausgleichsforderungen geltend zu machen. Alle Transportschäden müssen uns innerhalb von einem Tag nach Erhalt der Lieferung mitgeteilt werden. Alle Rücksendungen müssen vom Kunden freigemacht werden und eine Mitteilung über den Rücksendegrund enthalten. Nicht freigemachte Rücksendungen werden nur entgegengenommen, wenn das vorher schriftlich vereinbart wurde.

Reklamationen müssen uns innerhalb von 10 Werktagen nach Eingang der Rechnung auf dem Postweg oder per Fax übermittelt werden. Nach dieser Frist werden keine Reklamationen akzeptiert. Reklamationen werden nur dann bearbeitet, wenn der Kunde bis dahin seine Vertragspflichten vollständig erfüllt hat, ungeachtet des Vertrags, aus dem diese Verpflichtungen resultieren.

# <span id="page-6-0"></span>**Beschreibung des Geräts**

Der Eventspot 1900 mkII ist ein kabelloser LED-Eventspot von Showtec.

## **Leistungsmerkmale**

- Kompakt und leicht
- RGBA-Farbmischung
- Verschlossene Batterie (12 Stunden bei voller RGB-Leistung)
- Geeignet für die (zeitlich begrenzte) Verwendung im Freien
- Ideal für viele verschiedene Events und marktführend in seiner Klasse
- Heller und klar definierter Strahl dank 3-in-1-RGB-LEDs und erstklassigen optischen Elementen
- Anpassbarer Strahlungswinkel
- Separat erhältlicher Regenschutz
- LED-Anzahl: 12 X RGB
- Eingangsspannung (Batterieladegerät): 100~240 VA, 50/60Hz
- Max. Leistungsaufnahme bei Höchstleistung: 45W
- Lichtleistung (Lumen): 800+
- Lux @ 2 m: 2200+
- Maximale Projektionsentfernung: 20m
- Dimmer: 0-100 %
- Stroboskop: 0-20Hz
- Strahlungswinkel: 16 Grad
- Nennkapazität Batterie: 24Ah
- Betriebsdauer Batteriebetrieb: 12 Stunden bei voller RGBA-Leistung
- Batterieladedauer: 12 Stunden
- Steuerung: Enthalten: Display für Automodus, Statische Farben
- Steuerungsprotokoll: DMX512 kabellos / DMX512
- Steuerungsvarianten: Tour, Arc1, Arc1+D, Arc1+S, HSV, Block (12CH/ 3CH/ 4CH/ 5CH/ 3CH/ 6CH)
- Abmessungen: 198,5 x 198,5 x 341,9 mm
- Gewicht: 14 kg
- Gehäuse: Edelstahl
- **.** Linse: Gehärtetes Glas
- Anschlüsse: Datenein-/-ausgang, Netzeingang
- Kühlung: Umluft
- IP44 (zeitlich begrenzte Veranstaltungen)
- Betriebstemperatur: -20 °C ~50 °C

**Hinweis:** Um dieses Gerät richtig bedienen zu können, sind DMX-Kenntnisse erforderlich.

#### <span id="page-6-1"></span>**Optionales Zubehör**

- 42719 Ladegerät für Eventspot 1900 mkII
- 42718 Flightcase für Eventspot 1900 mkII
- 50231 Kabelloser DMX-Transmitter

# <span id="page-7-0"></span>**DMX-Kanalüberblick**

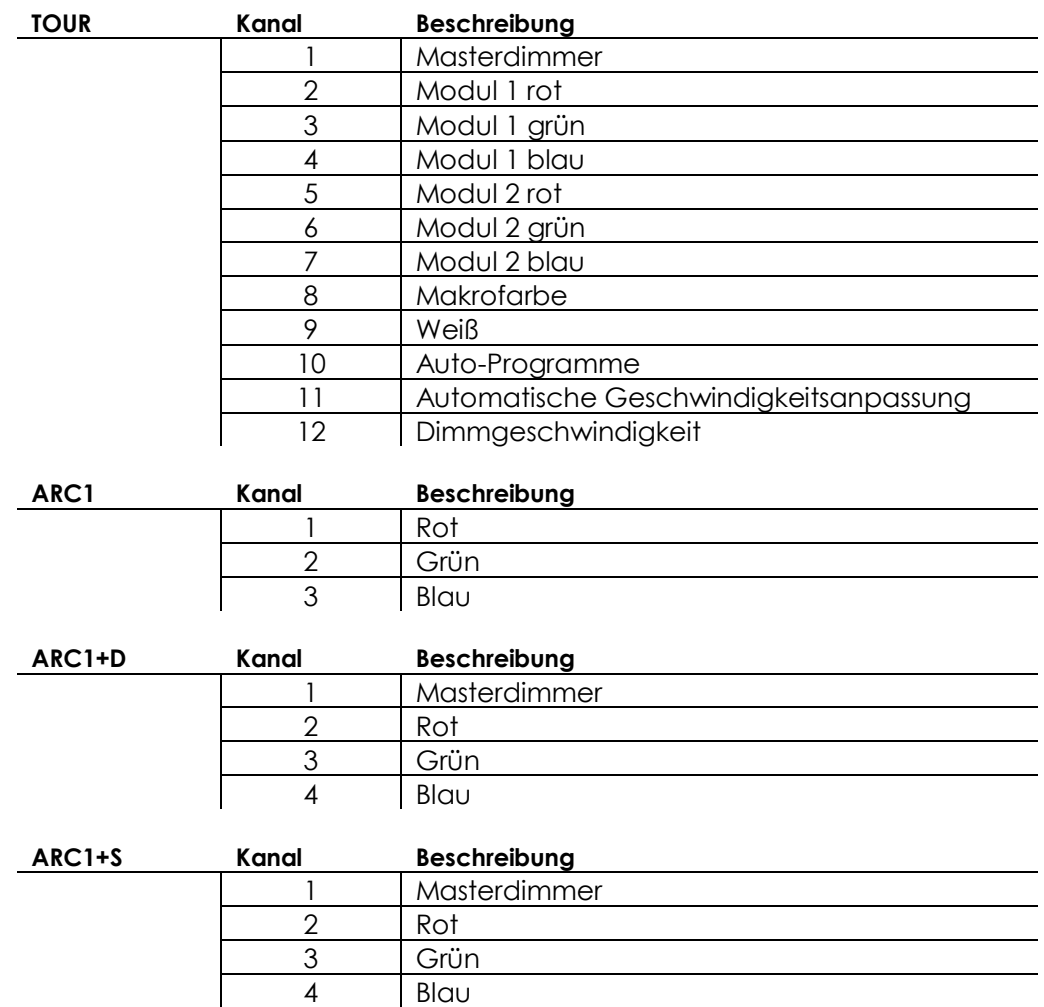

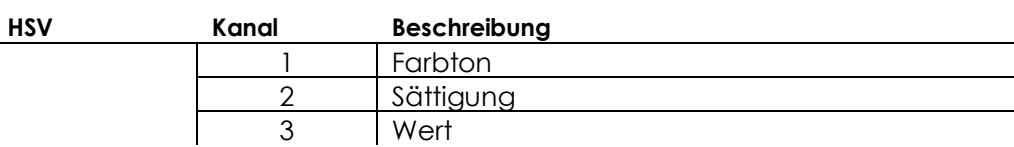

5 | Stroboskop

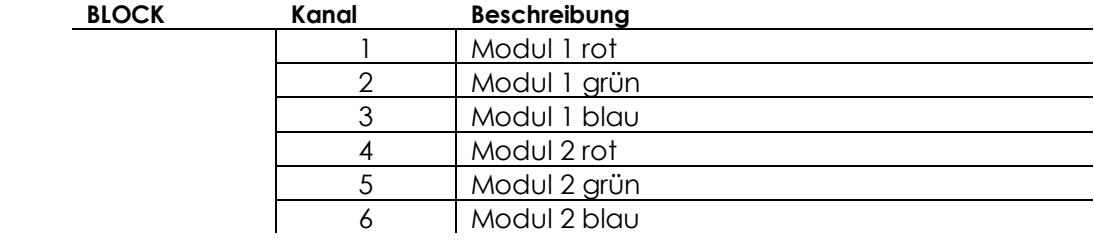

# <span id="page-8-0"></span>**Übersicht**

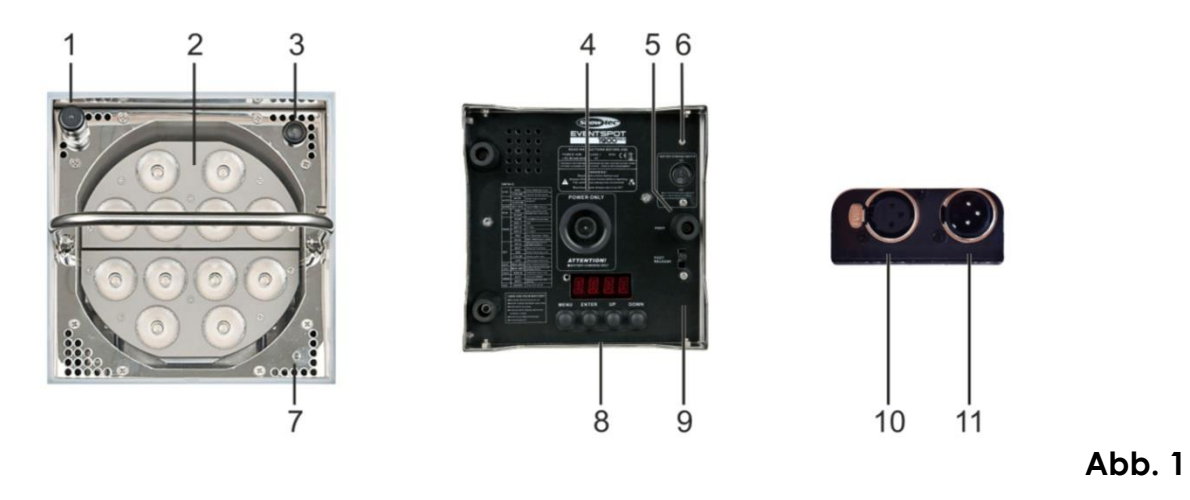

## **1) Ein/Ausschalter + integrierte LED**

Halten Sie den Ein/Ausschalter 3 Sekunden lang gedrückt, um den Eventspot 1900 mkII ein- oder auszuschalten. Die LED beginnt zu blinken, wenn die Batterie wieder aufgeladen werden muss. Die LED erlischt, wenn die Batterie vollständig entladen ist.

- **2) 40W-RGBA-LED**
- **3) Kabelloser DMX-Receiver**
- **4) Anschluss Batterieladegerät**
- **5) Höhenverstellbarer Fuß**

Die Höhe dieses Fußes kann verändert werden, um die Betriebsposition des Eventspots (max. Winkel 10°) nach Bedarf anzupassen. Siehe nächste Seite.

**6) Netzschalter**

Schalten Sie den Eventspot mit diesem Schalter aus, wenn Sie ihn während der nächsten 7 Tage nicht verwenden werden.

- **7) Power-LED**
- **8) Bedienfeld**
	- Siehe Seite 12.
- **9) Entriegelungsgriff für den höhenverstellbaren Fuß**
- **10) 3-poliger DMX-Ausgang (OUT)**
- **11) 3-poliger DMX-Eingang (IN)**

# <span id="page-9-0"></span>**Installation**

Entfernen Sie alle Verpackungsmaterialien von Ihrem Eventspot 1900 mkII. Versichern Sie sich, dass alle Schaumstoff- und Plastikfüllmaterialien vollständig entfernt sind. Schließen Sie alle Kabel an.

#### **Schließen Sie das System erst an das Stromnetz an, wenn alle Geräte korrekt angebracht und angeschlossen sind.**

**Trennen Sie das System immer vom Netz, bevor Sie es reinigen oder warten. Für Schäden, die durch Nichtbeachtung entstehen, wird keine Haftung übernommen.**

## <span id="page-9-1"></span>**Setup und Betrieb**

Versichern Sie sich immer, dass das Gerät für die örtliche Netzspannung geeignet ist (siehe Technische Daten), bevor Sie es an das Stromnetz anschließen. Ein für 120V ausgelegtes Gerät darf nicht an eine Netzspannung von 230V angeschlossen werden und umgekehrt.

# <span id="page-9-2"></span>**Betriebsposition**

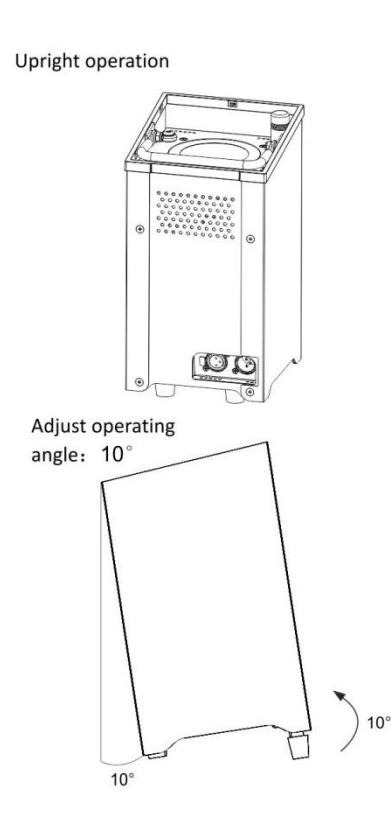

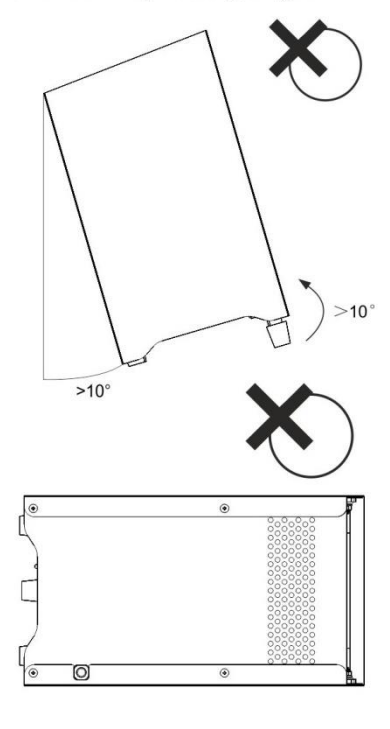

Incorrect operating angle

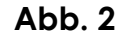

# <span id="page-10-0"></span>**Aufladen des eingebauten Akkus**

- **1.** Zum Aufladen der Batterie benötigen Sie entweder das optionale Ladegerät für den Eventspot 1900 mkII (42719) oder das optionale Flightcase (42718) mit integrierten Ladegeräten.
- **2.** Schalten Sie das Gerät mit dem **Netzschalter (6)** aus.
- **3.** Verbinden Sie den Eventspot mit dem Ladegerät.
- **4.** Während die Batterie geladen wird, leuchtet die rote LED im **Ein/Ausschalter (1)**.
- **5.** Sobald die Batterie vollständig geladen ist, erlischt die rote LED im **Ein/Ausschalter (1)**.

## **Wichtig!**

- Laden Sie das Gerät niemals länger als 24h auf.
- Laden Sie das Gerät innerhalb der nächsten 3 Tage nach der Verwendung wieder auf.
- Wenn Sie den Eventspot im Flightcase aufladen, achten Sie darauf, dass es die ganze Zeit über geöffnet ist.
- Lagern Sie das Gerät immer vollständig geladen.
- Schalten Sie das Gerät mit dem **Netzschalter (6)** auf der Rückseite aus, wenn Sie es länger als 7 Tage nicht verwenden werden.
- Bewahren Sie das Gerät in aufrechter Position auf.

# <span id="page-10-1"></span>**Verbinden der Geräte**

Wenn Sie Licht-Shows mit einem oder mehreren Geräten mit einem DMX-512-Controller steuern oder synchronisierte Shows mit zwei oder mehren Geräten im Master/Slave-Betriebsmodus abspielen wollen, müssen Sie eine serielle Datenübertragungsleitung verwenden. Die Gesamtanzahl der von allen Geräten benötigten Kanäle legt die Zahl der Geräte fest, die die Datenübertragungsleitung unterstützen kann.

Der Eventspot 1900 mkII kann mit bis zu 15 Kanälen gesteuert werden.

**Wichtig:** Die mit einer seriellen Datenübertragungsleitung verbundenen Geräte müssen in Reihe geschaltet sein. Gemäß dem Standard EIA-485 sollten niemals mehr als 30 Geräte an eine Datenübertragungsleitung angeschlossen werden. Wenn Sie dennoch mehr als 30 Geräte an eine serielle Datenübertragungsleitung anschließen, ohne einen Opto-Splitter zu verwenden, verschlechtert sich eventuell die Qualität des DMX-Signals.

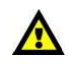

Maximale empfohlene Länge der DMX-Datenübertragungsleitung: 100 Meter Maximale empfohlene Anzahl von LED Pars an einer DMX-Datenübertragungsleitung: 30 Geräte

mit 220V: Es können bis zu 12 Geräte in Reihe geschaltet werden mit 120V: Es können bis zu 6 Geräte in Reihe geschaltet werden

## <span id="page-10-2"></span>**Datenverkabelung**

Zur Verbindung der Geräte müssen Datenkabel verwendet werden. Sie können DAP–Audio zertifizierte DMX-Kabel direkt bei einem Händler erwerben oder Ihr eigenes Kabel herstellen. Wenn Sie selbst ein Kabel herstellen möchten, verwenden Sie bitte ein Datenkabel, das qualitativ hochwertige Signale übertragen kann und relativ resistent gegen elektromagnetische Interferenzen ist.

#### **DAP-Audio zertifizierte DMX-Datenkabel**

- Mehrzweck DAP Audio Basic Mikrofonkabel. bal. XLR/M 3 p. > XLR/F 3 p. **Bestellnummer:** FL01150 (1,5m.), FL013 (3m.), FL016 (6m.), FL0110 (10m.), FL0115 (15m.), FL0120 (20m.).
- DAP-Audiokabel für anspruchsvolle Anwender. Außergewöhnliche Audio-Eigenschaften und Verbindungsstück von Neutrik®. **Bestellnummer:** FL71150 (1,5m.), FL713 (3m.), FL716 (6m.), FL7110 (10m.).

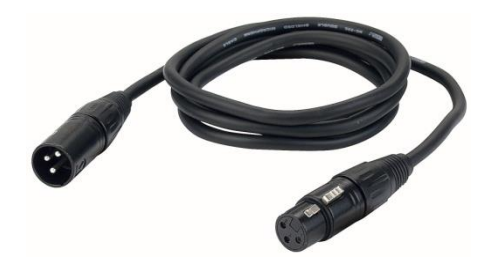

# <span id="page-11-0"></span>**Steuerungsmodi**

- Es gibt 3 Modi: Voreingestellte Programme auswählen
	- Master/Slave
	- DMX-512

## <span id="page-11-1"></span>**Ein Eventspot 1900 mkII (Voreingestellte Programme)**

Der Eventspot 1900 mkII funktioniert selbstständig, wenn er an kein DMX-Kabel angeschlossen und der kabellose DMX-Empfang ausgeschaltet sind. Siehe Seite 15/16 für mehr Informationen über die voreingestellten Programme.

## <span id="page-11-2"></span>**Mehrere Eventspots (Master/Slave-Steuerung)**

Verbinden Sie den Eventspot 1900 mkII mit einem 3-poligen XLR-Kabel. Die Steckerkontakte:

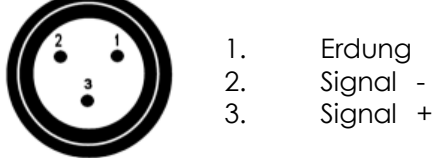

**1.** Verbinden Sie die Geräte so wie in (Abb. 4) gezeigt. Verwenden Sie ein DMX-Datenkabel, um die DMX-"OUT"-Buchse des ersten Geräts mit der "IN"-Buchse des zweiten Geräts zu verbinden. Wiederholen Sie diesen Vorgang, um das zweite, dritte und vierte Gerät ebenfalls zu verbinden. Mit dem Master-Gerät stehen Ihnen dieselben Funktionen wie auf Seite 15/16 beschrieben (voreingestellte Programme) zur Verfügung. Das bedeutet, dass Sie den gewünschten Operationsmodus am Mastergerät einstellen können und dass dann alle Slave-Geräte genauso reagieren wie dieses Gerät.

# **DMX** SLAVE SLAVE SLAVE  $\blacksquare$ ╥╟╖ πŀπ  $\frac{1}{120\Omega}$  $120<sup>1</sup>$

# **Mehrere Eventspots (Master/Slave-Steuerung)**

## **Abb. 4**

## <span id="page-11-3"></span>**Mehrere Eventspots (Kabellose DMX-Steuerung)**

Achten Sie darauf, dass sich der Eventspot im WDMX-Modus befindet. Siehe Seite 19 für weitere Informationen.

## <span id="page-11-4"></span>**Mehrere Eventspots (DMX-Steuerung)**

Achten Sie darauf, dass sich der Eventspot nicht im WDMX-Modus befindet. Siehe Seite 19 für weitere Informationen.

Verbinden Sie den Eventspot/die Eventspots und andere Geräte mit einem 3-poligen XLR-Kabel.

# Occupation of the XLR-connection:

# DMX-OUTPUT **XLR** mounting-socket:

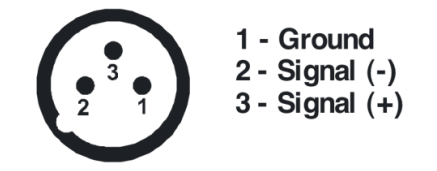

# **DMX-input XLR** mounting-plug

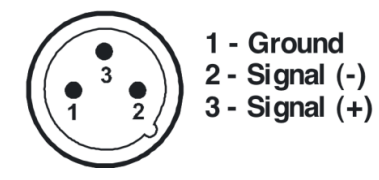

The transformation of the controller line of 3 pins and 5 pins (plug and socket)

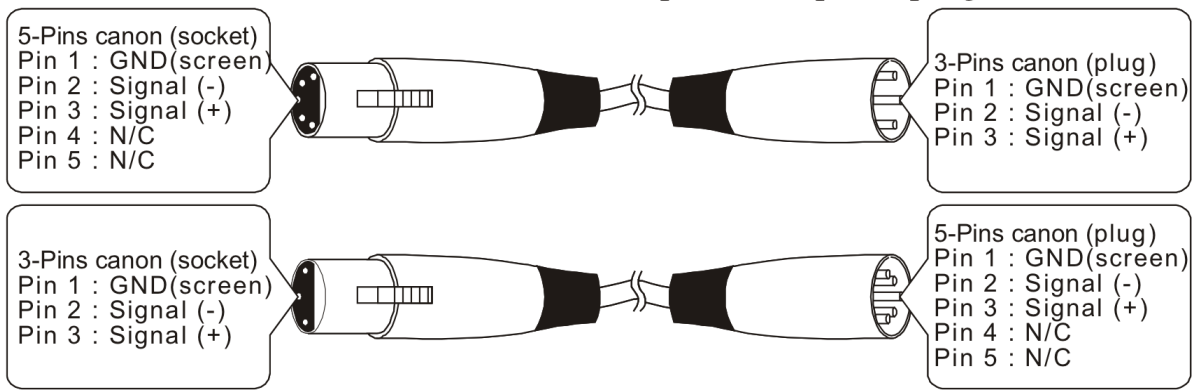

- **1.** Verbinden Sie die Geräte so wie in (Abb. 5) gezeigt. Verwenden Sie ein DMX-Datenkabel, um die DMX-"OUT"-Buchse des ersten Geräts mit der "IN"-Buchse des zweiten Geräts zu verbinden. Wiederholen Sie diesen Vorgang, um das zweite, dritte und vierte Gerät ebenfalls zu verbinden.
- **2.** Die Geräte an das Stromnetz anschließen: Schließen Sie je ein Netzkabel an den IEC-Eingang aller Geräte an und stecken Sie das andere Ende der Netzkabel in eine geeignete Steckdose. Beginnen Sie mit dem ersten Gerät. Schließen Sie das System erst an das Stromnetz an, wenn alle Geräte korrekt angebracht und angeschlossen sind.

## **DMX-Set-Up für mehrere Eventspots mit individueller Adresszuweisung**

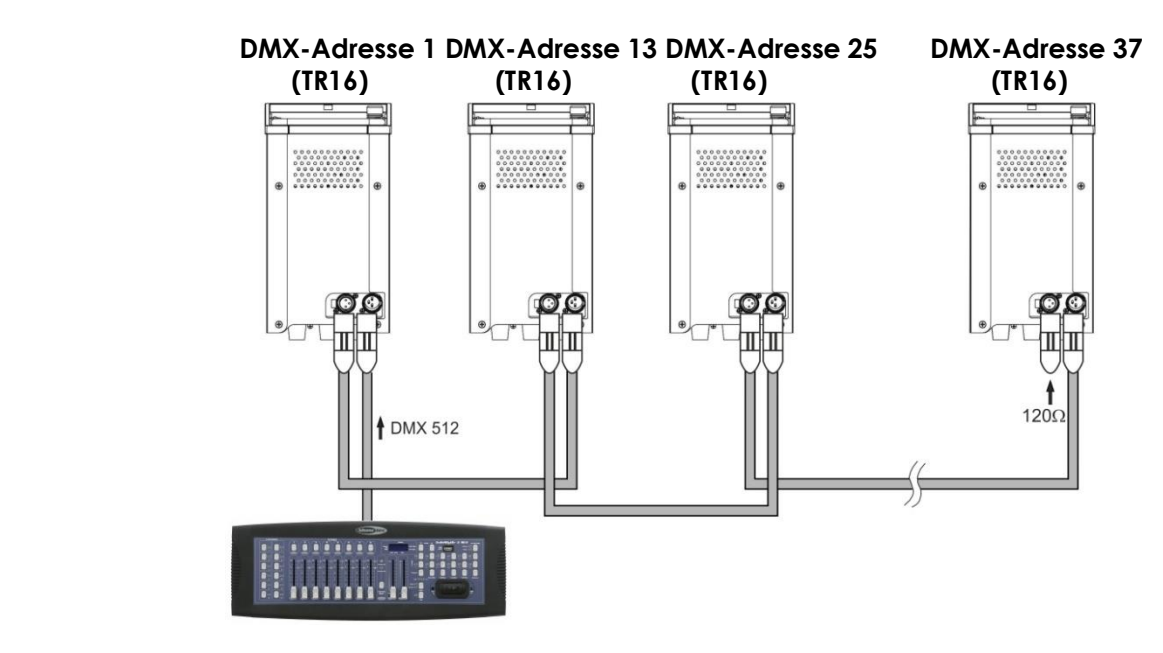

## **Abb. 5**

## **Hinweis: Verbinden Sie alle Kabel, bevor Sie die Geräte an das Stromnetz anschließen.**

Der Eventspot 1900 mkII verfügt über insgesamt 9 DMX-Kanal-Konfigurationen, die hier als **Personalities** bezeichnet werden.

Die 9 Personalities sind [TOUR, ARC1, ARC1+D, ARC1+S, BLOCK].

Alle Personalities können über das Bedienfeld aufgerufen werden.

# <span id="page-13-0"></span>**Bedienfeld**

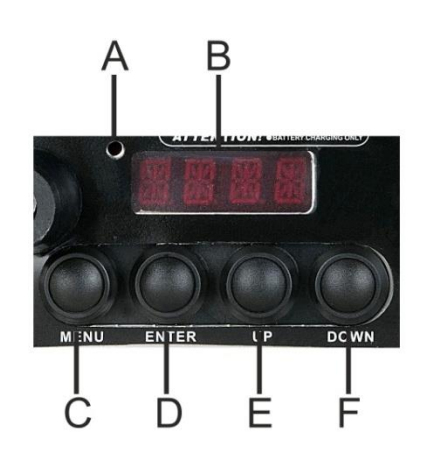

**Abb. 6**

- **A.** WDMX-LED **D.** Enter-Taste
- **B.** Display **E.** Up-Taste
- **B.** Menu-Taste **F.** Down-Taste
- 

## <span id="page-13-1"></span>**DMX-Steuermodus**

Den Geräten werden individuelle Adressen an einer Datenübertragungsleitung zugewiesen und sie sind mit einem Controller verbunden. Wenn ein Gerät ein DMX-Signal empfängt, blinkt hinter der letzten Ziffer ein "**Punkt**". Die Geräte reagieren auf das vom Controller ausgegebene DMX-Signal.

## <span id="page-13-2"></span>**DMX-Adresszuweisung**

Mit dem Bedienfeld können Sie dem Gerät eine DMX-Adresse zuweisen. Das ist der erste Kanal, über den der Eventspot 1900 mkII vom Controller gesteuert wird. Achten Sie bei der Verwendung eines Controllers darauf, dass das Gerät maximal über **12** Kanäle verfügt (im TOUR-Modus). Das heißt: Die DMX-Adresse muss unbedingt richtig eingestellt werden, wenn Sie mehrere Eventspots 1900 mkII im *TOUR-Modus* verwenden. Daher sollte die DMX-Adresse des ersten Eventspots 1900 mkII **1(001)** sein; die DMX-Adresse des zweiten Eventspots 1900 mkII sollte **1+12=13** sein; die DMX-Adresse des dritten Eventspots 1900 mkII sollte **13+12=25** sein, etc. Stellen Sie sicher, dass sich die Kanäle nicht überschneiden, damit jedes einzelne Gerät korrekt gesteuert werden kann. Wenn zwei oder mehreren Eventspots 1900 mkII ähnliche Adressen zugewiesen werden, reagieren Sie entsprechend ähnlich. **Steuerung:** Nachdem Sie allen Eventspot 1900 mkII eine Adresse zugewiesen haben, können Sie sie nun mit Ihrem Lichtpult ansteuern. **Hinweis:** Beim Einschalten erkennt der Eventspot 1900 mkII automatisch, ob er DMX 512-Daten empfängt. Der "Punkt" hinter der letzten Ziffer erlischt, wenn über den DMX-Eingang keine Daten empfangen werden. Es könnte eines der folgenden Probleme vorliegen:

- Das XLR-Kabel des Controllers ist nicht an den entsprechenden Eingang des Geräts angeschlossen.
- •Der Controller ist ausgeschaltet oder funktioniert nicht richtig, das Kabel oder der Stecker funktionieren nicht richtig oder die Pole im Eingangsstecker sind vertauscht.

**Hinweis:** Am letzten Gerät muss ein XLR-Endstecker mit einem Widerstand von 120 Ohm angebracht werden, um die korrekte Steuerung über die DMX-Datenübertragungsleitung zu gewährleisten.

<span id="page-14-0"></span>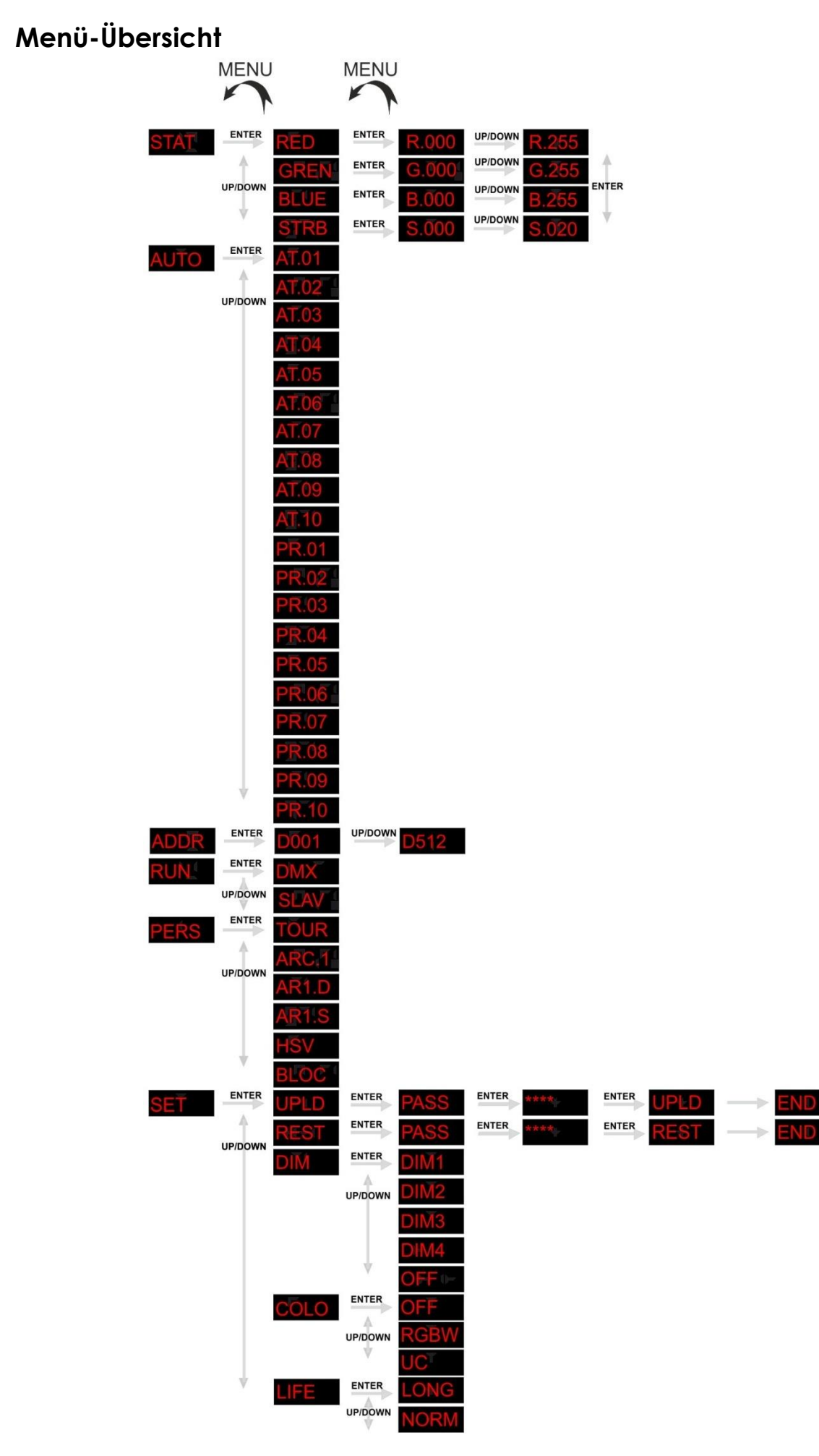

#### 13

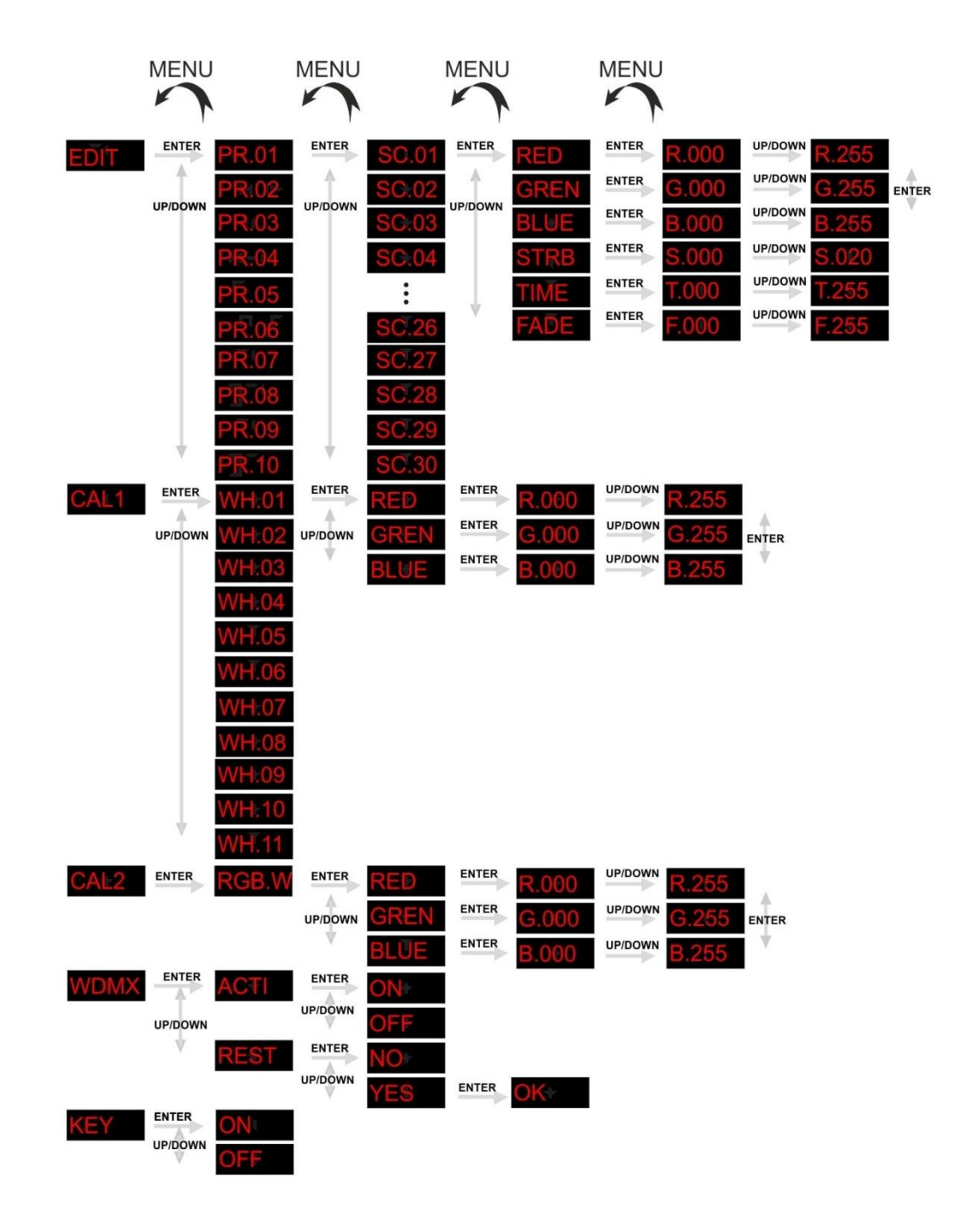

## <span id="page-16-0"></span>**Hauptmenü-Optionen**

Benutzen Sie die **Up (E)/Down-Tasten (F)** oder die **Menu-Taste (C)**, um die 11 Menüpunkte zu durchsuchen.

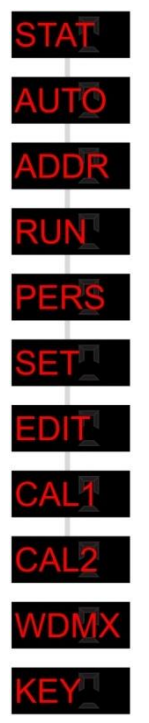

## <span id="page-16-1"></span>**Erstellen einer statischen Farbe**

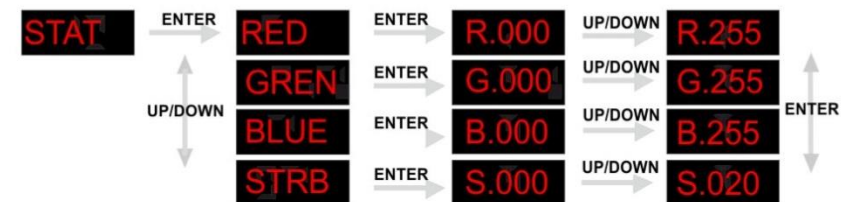

- **1.** Wählen Sie den Menüpunkt *STAT* aus und drücken Sie auf **Enter (D)**.
- **2.** Ändern Sie die statischen Farben (Rot, Grün, blauweiß) oder die Stroboskopgeschwindigkeit (-0- 20Hz) mit der **Up- (E)** oder **Down-Taste**.
- **3.** Wenn Sie die **Menu-Taste (C)** drücken, kehren Sie einen Schritt zurück.

Sie können die Farben ROT, GRÜN und BLAU beliebig kombinieren, um eine unendliche Zahl von Farben zu mischen (0-255).

#### **Rot Blau**

Stellen Sie den Wert der roten LEDs ein (0-255). **Grün Stroboskop**

Stellen Sie den Wert der grünen LEDs ein (0-255).

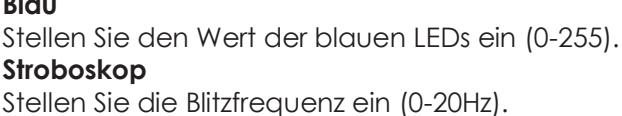

## <span id="page-17-0"></span>**Aktivieren eines Auto-Programms**

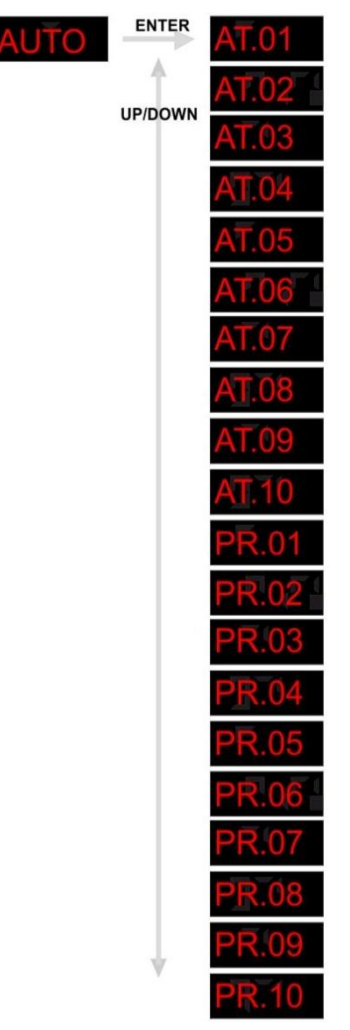

- **1.** Wählen Sie den Menüpunkt *AUTO* aus und drücken Sie auf **Enter (D)**.
- **2.** Wählen Sie mit der **Up- (E)/Down-Taste (F**) ein Auto-Programm (AT.01-10) oder ein benutzerdefiniertes Programm (PR.01-10) aus.
- **3.** Drücken Sie **Enter (D)**, wenn Sie das gewünschte Auto-Programm ausgewählt haben. Sie könne die Geschwindigkeit der 10 vorprogrammierten Programme zwischen 000-255 einstellen. Sie können auch 10 benutzerdefinierte Programme einstellen.

## <span id="page-17-1"></span>**DMX-512-Adresszuweisung**

<span id="page-17-2"></span>**Betriebsmodus**

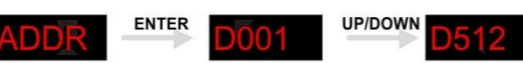

- **1.** Wählen Sie den Menüpunkt *ADDR* aus und drücken Sie auf **Enter (D)**.
- **2.** Drücken Sie die **Up- (E)/Down-Taste (F)**, um die gewünschte DMX-Adresse einzustellen. Sie können eine DMX-Adresse zwischen 001 und 512 wählen.

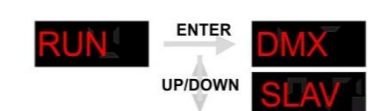

- **1.** Wählen Sie den Menüpunkt *RUN* aus und drücken Sie auf **Enter (D)**.
- **2.** Drücken Sie die **Up- (E)/Down-Taste (F)**, um den gewünschten Betriebsmodus einzustellen:
- Der DMX-Modus muss eingestellt werden, wenn der Eventspot über einen DMX512-Controller angesteuert wird oder wenn er im Master/Slave-Betrieb als Master dient.
- Im SLAVE-Modus dient das Gerät im Master/Slave-Modus als Slavegerät.

**Wenn ein Auto-Programm aktiviert ist, wird das RUN-MENÜ deaktiviert.** 

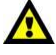

## <span id="page-18-0"></span>**Personality (Steuerungseigenschaften)**

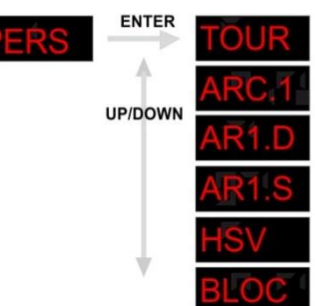

- **1.** Wählen Sie den Menüpunkt *PERS* aus und drücken Sie auf **Enter (D)**.
- **2.** Drücken Sie die **Up- (E)/Down-Taste (F)**, um einen gewünschten DMX-Modus einzustellen:

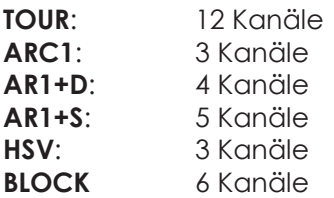

## <span id="page-18-1"></span>**Einstellungen ändern**

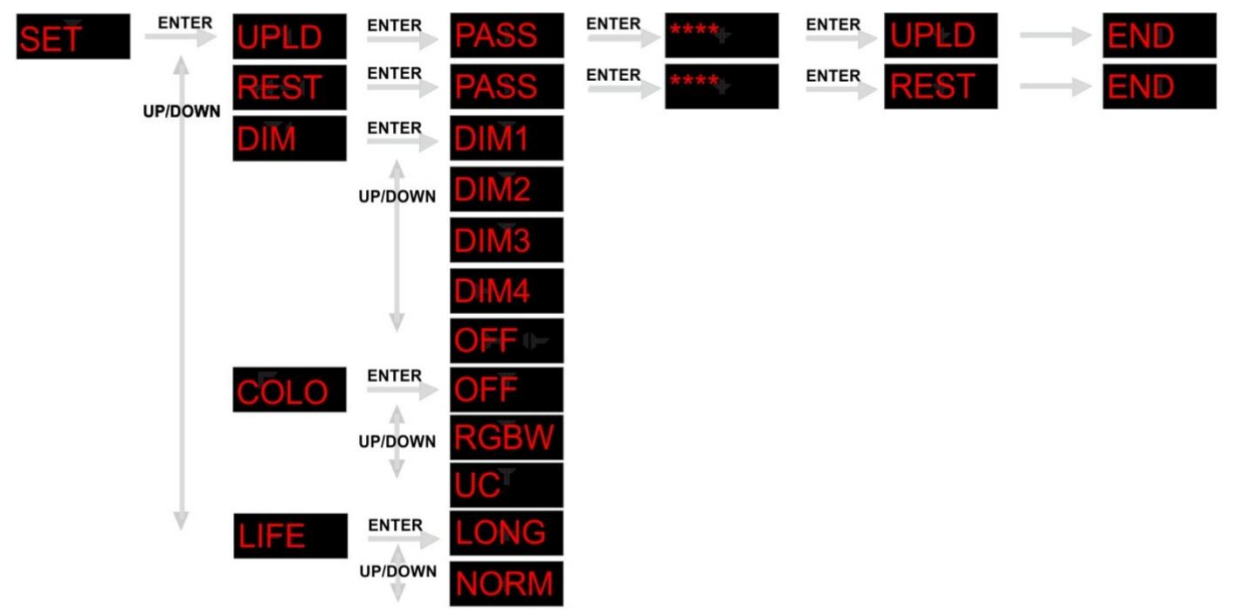

**1.** Wählen Sie den Menüpunkt *SET* aus und drücken Sie auf **Enter (D)**.

#### **Hochladen eines Programms vom aktuellen Mastergerät**

- **2.** Wählen Sie mit der **Up- (E)/ Down-Taste (F)** am Mastergerät den Menüpunkt *UPLD* aus.
- **3.** Drücken Sie auf **Enter (D)**. Auf dem Display erscheint nun *PASS*.
- **4.** Geben Sie das Passwort ein: **Up (E)** -> **Down (F)** -> **Up (E)** -> **Down (F).**
- **5.** Drücken Sie nun auf **Enter (D)**, um den Prozess zu starten. Während des Hochladens zeigt das Display *SEND* an.
- **6.** Sobald der Vorgang erfolgreich abgeschlossen ist, zeigt das Display *END* an.

#### **Wiederherstellen der Werkseinstellungen**

- **7.** Wählen Sie mit der **Up- (E)/Down-Taste (F)** den Menüpunkt *REST* aus.
- **8.** Drücken Sie auf **Enter (D)**. Auf dem Display erscheint nun *PASS*.
- **9.** Geben Sie das Passwort ein: **Up (E)** -> **Down (F)** -> **Up (E)** -> **Down (F).**
- **10.** Drücken Sie nun auf **Enter (D)**, um die Werkseinstellungen wiederherzustellen.
- **11.** Sobald der Vorgang erfolgreich abgeschlossen ist, zeigt das Display *END* an.

#### **Einstellen des DIM-Modus**

**11.** Wählen Sie mit der **Up- (E)/Down-Taste (F)** den Menüpunkt *DIM* aus. Drücken Sie auf **Enter (D)**.

**12.** Wählen Sie mit der **Up- (E)/Down-Taste (F)** zwischen *DIM1 - DIM4* oder *OFF* aus: Wenn DMXW auf *OFF* gestellt ist, verlaufen der *RGBW*- und der *Master*-Dimmer linear. *DIM1-4* sind Geschwindigkeitsmodi für den nicht linearen Dimmer. *DIM1* ist der schnellste und *DIM4* der langsamste Modus. Im *TOUR*-Modus hat die *DIM*-Einstellung keine Auswirkung.

#### **Farbeinstellung**

- **13.** Wählen Sie mit der **Up- (E)/Down-Taste (F)** den Menüpunkt *COLO* aus. Drücken Sie auf **Enter (D)**.
- **14.** Wählen Sie mit der **Up- (E)/Down-Taste (F)** einen der Menüpunkte *OFF, RGBW, UC* aus:
	- **OFF:** Bei RGB = 255, 255, 255 sind die RGB-Werte nicht eingestellt und der Scheinwerfer strahlt mit maximaler Intensität.
	- **RGBW:** Bei RGB = 255, 255, 255. Die Farbe wird so wiedergegeben, wie Sie sie im Menü *CAL2->RGBW* kalibriert haben.
	- **UC:** Die RGB-Mischung entspricht einer universellen voreingestellten Standardfarbe. Dadurch sind die verschiedenen Ausführungen des Eventspots 1900 mkII farblich angeglichen und können problemlos miteinander verwendet werden.

#### **Einstellung der Batterielaufzeit**

- **15.** Wählen Sie mit der **Up- (E)/Down-Taste (F)** den Menüpunkt *LIFE* aus. Drücken Sie auf **Enter (D)**.
- **16.** Wählen Sie mit der **Up- (E)/Down-Taste (F)** entweder *LONG* oder *NORM* aus. Wenn Sie *LONG* auswählen, beträgt die Batterielaufzeit 12 Stunden. Wenn *NORM* aktiviert wird, beträgt die maximale Betriebsdauer 10 Stunden.

## <span id="page-19-0"></span>**Bearbeiten von benutzerdefinierten Programmen**

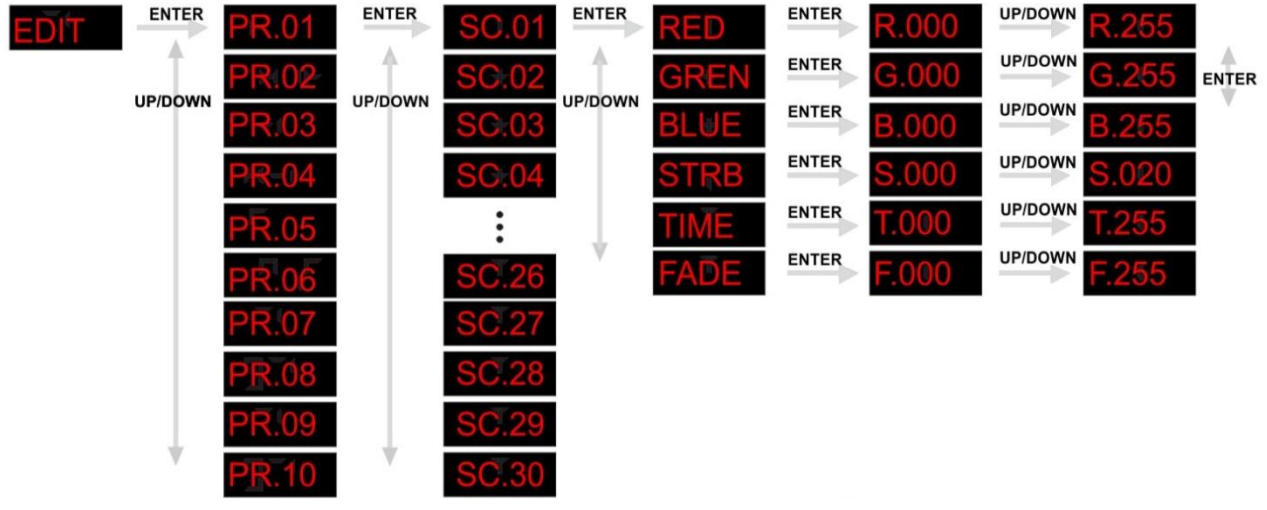

- **1.** Wählen Sie den Menüpunkt *EDIT* aus und drücken Sie auf **Enter (D)**.
- **2.** Wählen Sie mit der **Up- (E)/Down-Taste (F)** ein benutzerdefiniertes Programm aus, das Sie bearbeiten möchten.
	- Jedes benutzerdefinierte Programm besteht aus 30 Schritten, die alle bearbeitet werden können.
	- Für jeden Schritt kann eine Szene mit den Parametern RED, GREEN, BLUE, STROBE, TIME & FADE erstellt werden.
- **3.** Drücken Sie auf **Enter (D)**, um ein benutzerdefiniertes Programm zu bearbeiten.
- **4.** Bearbeiten Sie jeden Schritt mit **Enter (D), Up (E)** und **Down (F)**.

## <span id="page-20-0"></span>**Weißeinstellungen**

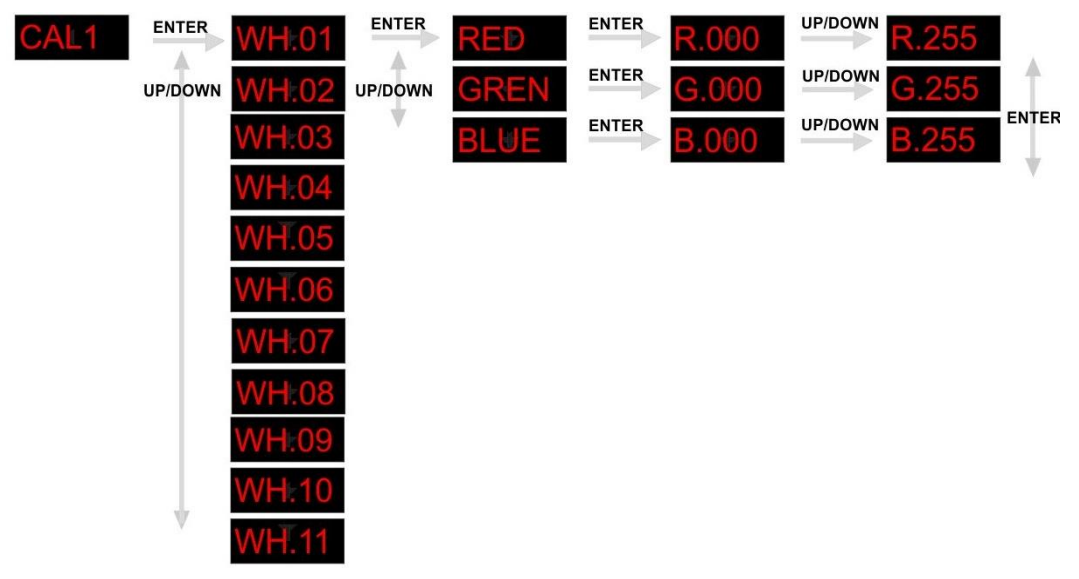

- **1.** Wählen Sie den Menüpunkt *CAL* aus und drücken Sie auf **Enter (D)**.
- **2.** Geben Sie das Passwort ein: **Up (E)** -> **Down (F)** -> **Up (E)** -> **Down (F)** -> **Enter (D)**.
- **3.** Wählen Sie mit der **Up- (E)/ Down-Taste (F)** den Menüpunkt *CAL1* aus und drücken Sie **Enter (D)**.
- **4.** Wählen Sie mit der **Up- (E)/ Down-Taste (F)** einen Weißton von *WH.01 - WH.11* aus (11 voreingestellte Farbtemperaturen).
- **4.** Wählen Sie mit der **Up- (E)/ Down-Taste (F)** *RED, GREN* oder *BLUE* aus und drücken Sie Enter.
- **5.** Bearbeiten Sie den ausgewählten Parameter mit der **Up- (E)/Down-Taste (F)**.
- **6.** Wiederholen Sie die Schritte 3 bis 5, bis Sie den gewünschten Weißton eingestellt haben.
- **7.** Wenn Sie das Menü verlassen, wird die neue Weißeinstellung automatisch gespeichert.

## <span id="page-20-1"></span>**Erstellen eines benutzerdefinierten Weißtons**

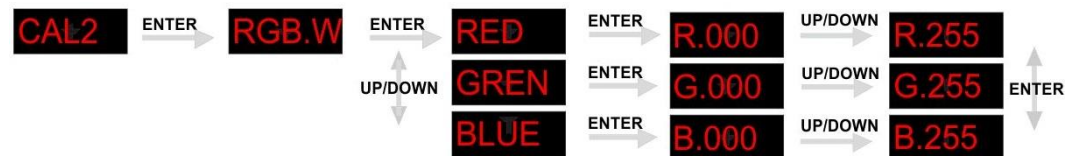

- **1.** Wählen Sie den Menüpunkt *CAL* aus und drücken Sie auf **Enter (D)**.
- **2.** Geben Sie das Passwort ein: **Up (E)** -> **Down (F)** -> **Up (E)** -> **Down (F)** -> **Enter (D)**.
- **3.** Wählen Sie mit der **Up- (E)/ Down-Taste (F)** den Menüpunkt *CAL2* aus und drücken Sie **Enter (D)**.
- **4.** Wählen Sie mit der **Up- (E)/ Down-Taste (F)** *RED, GREN* oder *BLUE* aus und drücken Sie Enter.
- **5.** Bearbeiten Sie den ausgewählten Parameter mit der **Up- (E)/Down-Taste (F)**.
- **6.** Wiederholen Sie die Schritte 3 bis 5, bis Sie den gewünschten Weißton eingestellt haben.
- **7.** Wenn Sie das Menü verlassen, wird die neue Weißeinstellung automatisch gespeichert.

#### **Sobald Sie eine Farbe eingestellt haben, können Sie mit Enter (D) zwischen R, G und B hin- und her wechseln.**

#### <span id="page-20-2"></span>**WDMX-Einstellungen**

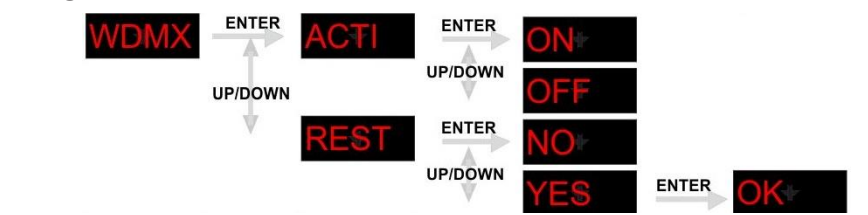

#### **Drahtloses DMX aktivieren**

- **1.** Wählen Sie den Menüpunkt *WDMX* aus und drücken Sie auf **Enter (D)**.
- **2.** Wählen Sie mit der **Up- (E)/ Down-Taste (F)** das Untermenü *ACTI* aus und drücken Sie **Enter (D)**.
- **3.** Wählen Sie mit der **Up- (E)/ Down-Taste (F)** *ON* aus, um die kabellose Übertragung von DMX-Signalen zu aktivieren. Wenn Sie die kabellose Übertragung von DMX-Signalen deaktivieren wollen, wählen Sie *OFF* aus.

#### **Zurücksetzen der WDMX-Verbindung**

- **4.** Wählen Sie mit der **Up- (E)/ Down-Taste (F)** das Untermenü *REST* aus und drücken Sie **Enter (D)**.
- **5.** Wählen Sie mit der **Up- (E)/ Down-Taste (F)** *YES* aus, um die kabellose DMX-Verbindung zurückzusetzen. Drücken Sie **Enter (D)** zum Bestätigen. Wählen Sie *NO* aus und drücken Sie auf **Enter (D)**, um das Resetmenü zu verlassen.

## <span id="page-21-0"></span>**Verriegelungseinstellungen**

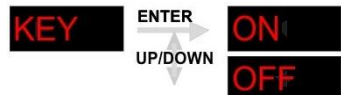

**1.** Wählen Sie den Menüpunkt *KEY* aus und drücken Sie auf **Enter (D)**.

#### **Einrichten der Verriegelung**

- **2.** Wählen Sie mit der **Up- (E)/Down-Taste (F)** den Menüpunkt *KEY* aus. Drücken Sie auf **Enter (D)**.
- **3.** Stellen Sie die Verriegelungsfunktion mit der **Up- (E)/Down-Taste (F)** ein oder aus. Drücken Sie auf **Enter (D)**. Wenn 1 Minute lang keine Taste betätigt wird, schaltet sich das System automatisch aus und kann nur wieder eingeschaltet werden, wenn das korrekte Passwort eingegeben wird.

#### **Entriegeln**

- **4.** Geben Sie das Passwort ein: **Up (E)** -> **Down (F)** -> **Up (E)** -> **Down (F).** Schalten Sie das Gerät nun mit dem **Netzschalter (6)** aus.
- **5.** Schalten Sie das Gerät nun mit dem **Netzschalter (6)** wieder ein und halten Sie den **Ein/Ausschalter (1)** 3 Sekunden lang gedrückt.
- **6.** Rufen Sie das *Key*-Menü, wie in den Schritten 1 und 2 beschrieben, auf und deaktivieren Sie die Verriegelung (siehe Schritt 3).

# <span id="page-22-0"></span>**DMX-Kanäle**

# <span id="page-22-1"></span>**DMX-Modus TOUR**

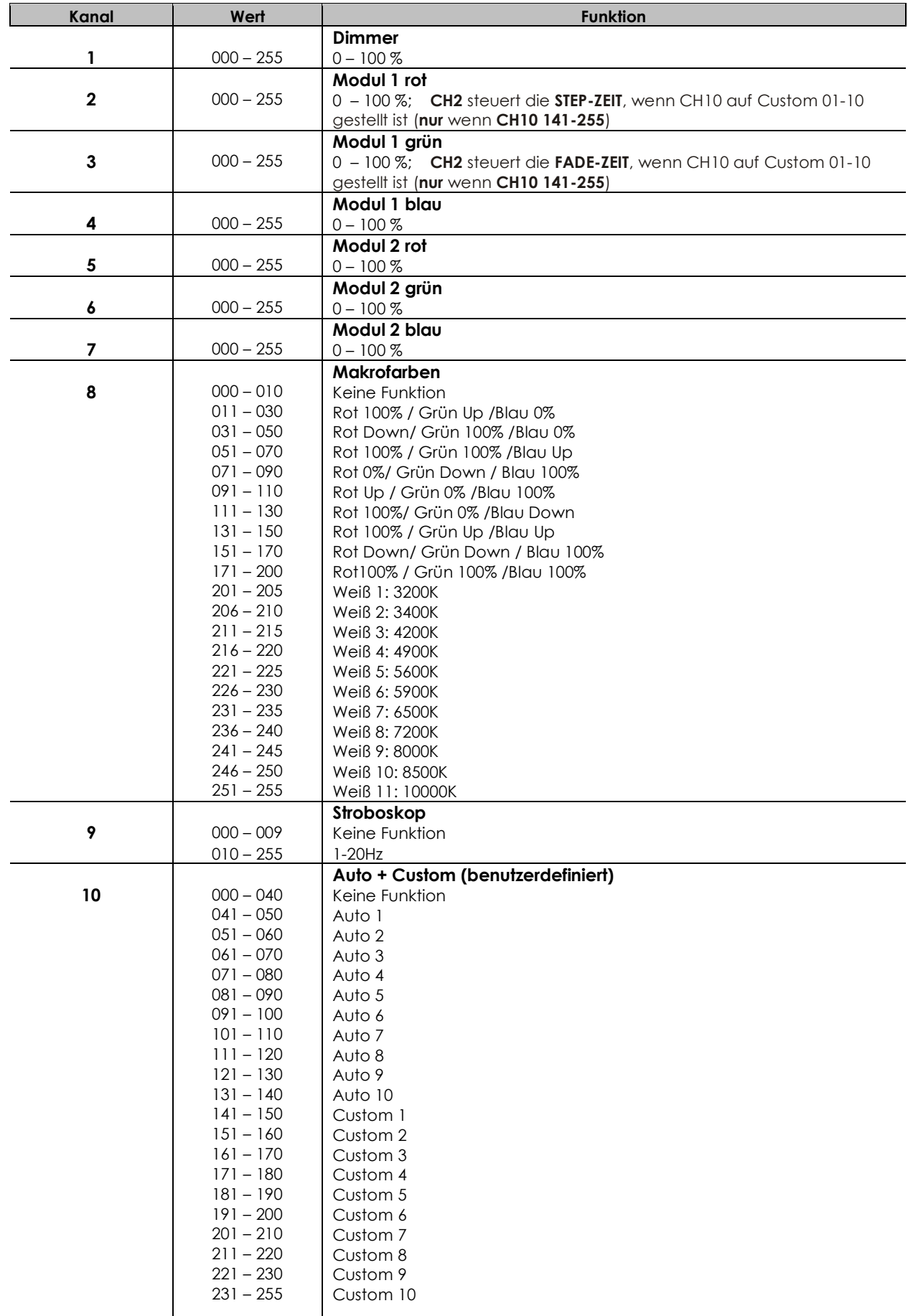

![](_page_23_Picture_377.jpeg)

#### **MASTERDIMMER**

- CH1 steuert die Intensität der aktuell projizierten Farbe.
- Die maximale Lichtleistung wird erreicht, wenn der Fader auf 255 eingestellt ist.

#### **AUSWAHL ROT, GRÜN, BLAU, WEISS & GELB**

- Die Kanäle 2, 3, 4, 5, 6 und 7 steuern die Gesamtintensität der jeweiligen Farbe.
- Die Kanäle 2, 3, 4, 5, 6 und 7 können beliebig kombiniert werden, um eine unbegrenzte Zahl an unterschiedlichen Farben zu kreieren.

#### **FARBMAKROS & WEISSABGLEICH**

- Mit Kanal 8 können die gewünschte FARBMAKRO und verschiedene Weißtöne ausgewählt werden.
- Kanal 8 hat Vorrang vor den Kanälen 2, 3, 4, 5, 6 und 7.
- Über Kanal 1 wird die Farbintensität der FARBMAKRO gesteuert.

#### **STROBOSKOP**

- Mit CH9 wird der Stroboskopeffekt der Kanäle CH2, CH3, CH4, CH5 und CH6 geregelt.
- Die Geschwindigkeit des Stroboskopeffekts ist anpassbar. Die maximale Geschwindigkeit beträgt 20Hz.

## **AUTO**

- Mit Kanal 10 werden die voreingestellten AUTO- und CUSTOM-Programme (1-10) aufgerufen.
- Kanal 10 hat Vorrang vor den Kanälen 2, 3, 4, 5, 6, 7, 9 und 10.
- Wenn eines der AUTO-Programme 1-10 aktiviert ist, können die **Step-Zeit** (**CH2**) und **Fadezeit** (**CH3** ) gesteuert werden.

#### **DIMMGESCHWINDIGKEIT**

Mit Kanal 12 können Sie einen konkreten Dimmermodus und die Dimmgeschwindigkeit auswählen. Wenn der DIMMER auf OFF gestellt ist, verlaufen der RGBW- und MASTERDIMMER linear. DIM 1, 2, 3, und 4 sind Geschwindigkeitsmodi für den nicht linearen Dimmer. DIM1 ist der schnellste und DIM4 der langsamste Modus.

## <span id="page-23-0"></span>**DMX-Modus ARC1**

![](_page_23_Picture_378.jpeg)

## <span id="page-23-1"></span>**DMX-Modus ARC1 +D**

![](_page_23_Picture_379.jpeg)

## <span id="page-24-0"></span>**DMX-Modus ARC1 +S**

![](_page_24_Picture_358.jpeg)

## <span id="page-24-1"></span>**DMX-Modus HSV**

![](_page_24_Picture_359.jpeg)

## <span id="page-24-2"></span>**DMX-Modus BLOCK**

![](_page_24_Picture_360.jpeg)

## <span id="page-24-3"></span>**Wartung**

Der Eventspot 1900 mkII von Showtec ist annähernd wartungsfrei. Dennoch sollte das Gerät regelmäßig gereinigt werden.

Falls das Gerät nicht regelmäßig gereinigt wird, verringert sich seine Leistung mit der Zeit erheblich. Schalten Sie das Gerät mit dem **Netzschalter (6)** auf der Rückseite aus und wischen Sie dann das Gehäuse mit einem feuchten Tuch ab. Reinigen Sie die Glasscheibe mit Glasreiniger und einem weichen Lappen. Verwenden Sie keinen Alkohol oder Lösungsmittel. Da Nebelfluid generell Rückstände hinterlässt und so die Lichtleistung schnell verringert, sollte die Glasscheibe auf der Vorderseite einmal in der Woche gereinigt werden. Tauchen Sie das Gerät niemals in eine Flüssigkeit. Die Anschlüsse sollten ebenfalls regelmäßig gereinigt werden. Trennen Sie das Gerät vom Netz und wischen Sie die DMX-Anschlüsse mit einem feuchten Tuch ab. Versichern Sie sich, dass alle Anschlüsse vollständig trocken sind, bevor Sie das Gerät mit anderen Geräten verbinden oder wieder ans Netz anschließen.

# <span id="page-24-4"></span>**Fehlersuche**

## <span id="page-24-5"></span>**Kein Licht**

Diese Anleitung zur Fehlersuche soll bei der Lösung einfacher Probleme helfen.

Falls ein Problem auftreten sollte, führen Sie die untenstehenden Schritte der Reihe nach aus, bis das Problem gelöst ist. Sobald das Gerät wieder ordnungsgemäß funktioniert, sollten die nachfolgenden Schritte nicht mehr ausgeführt werden.

Der Lichteffekt funktioniert nicht ordnungsgemäß – Wenden Sie sich an Fachpersonal.

Mögliche Lösung: Es gibt zwei mögliche Fehlerquellen: die Batterie und die LEDs.

- **1.** Batterie. Überprüfen Sie, ob die Batterie voll geladen ist. Wenn der Eventspot eingeschaltet ist, sollte die rote LED im **Ein/Ausschalter (1)** durchgehend leuchten.
- **2.** Die LEDs. Geben Sie den Eventspot 1900 mkII an Ihren Showtec-Händler zurück.
- **3.** Wenn alle erwähnten Bestandteile in einem ordnungsgemäßen Zustand zu sein scheinen, schalten Sie das Gerät wieder ein.
- **4.** Wenn Sie die Ursache des Problems nicht ausfindig machen können, öffnen Sie auf keinen Fall das Gerät, da es Schaden nehmen könnte und die Garantie erlischt.
- **5.** Geben Sie das Gerät an Ihren Showtec-Händler zurück.

## <span id="page-25-0"></span>**Keine Reaktion auf DMX-Signale**

Mögliche Lösung: Die Fehlerquellen könnten das DMX-Kabel oder die Anschlussteile, ein defekter Controller oder eine defekte DMX-Karte für die Lichteffekte sein.

- **1.** Überprüfen Sie die DMX-Einstellungen. Versichern Sie sich, dass die DMX-Adressen korrekt zugewiesen sind.
- **2.** Überprüfen Sie das DMX-Kabel: Ziehen Sie den Netzstecker ab, wechseln Sie das DMX-Kabel aus und stecken Sie den Netzstecker erneut an. Probieren Sie erneut, ob das Gerät nun auf DMX-Signale reagiert.
- **3.** Stellen Sie fest, ob der Controller oder das Lichteffektgerät defekt ist. Funktioniert der Controller ordnungsgemäß mit anderen DMX-Produkten? Falls das nicht der Fall ist, lassen Sie ihn reparieren. Falls der Controller funktioniert, bringen Sie das DMX-Kabel und das Lichteffektgerät zu einem qualifizierten Techniker.

Siehe die Tabelle auf der nächsten Seite für weitere Problembeschreibungen.

![](_page_26_Picture_311.jpeg)

# <span id="page-27-0"></span>**Technische Daten**

## **Lichtquelle**

LED-Anzahl: 12 x 3-in-1-RGB-LED

## **Elektrik**

Eingangsspannung: 100~240 VAC…50/60Hz Eingangsspannung: 100-240V AC (Für optionales Ladegerät) Leistungsaufnahme: 45W (bei voller Ausgabeleistung)

## **Ausgabeleistung:**

Lumen: 800+ Lux (@ 2m): 2200+ Maximale Projektionsentfernung: 20m Strahlungswinkel: 16 Grad Dimmer: 0-100% Stroboskop: 0-20Hz

#### **Batterie**

Typ: Verschlossene Batterie Nennladung: 24 Ah. Batterielaufzeit: 12 Stunden bei voller RGB-Leistung Batterieladezeit: 12 Stunden

#### **Steuerung**

Enthalten: Display für Automodus, Statische Farben Steuerungsprotokoll: DMX512 kabellos / DMX512 Steuerungsvariante: Tour, Arc1, Arc1+D, Arc1+S, HSV, BLOCK (12CH/3CH/4CH/5CH/3CH/6CH)

#### **Physisch**

Gehäuse: Edelstahl, schwarz eloxiert IP-Schutzart: IP-44 Betriebstemperatur: -20 bis +50 °C Abmessungen: 199 x 199 x 361 Gewicht: 14kg Kühlung: Umluft (keine Lüfter)

#### **Zubehör**

Optionales Flightcase: 42718 Optionales Ladegerät: 42719

#### **Zusätzliche Funktionen**

Passwortgeschütztes Display

#### **Mindestabstand**

Mindestabstand zu brennbaren Oberflächen: 0,5m Mindestabstand zum beleuchteten Objekt: 1,3m Max. Umgebungstemperatur *t<sub>a</sub>*: 40°C; Max. Gehäusetemperatur *t*<sub>B</sub>: 80°C

Unangekündigte Änderungen der technischen Daten und des Designs bleiben vorbehalten.

C E

Website: [www.Showtec.info](http://www.showtec.info/) E-Mail: [service@highlite.nl](mailto:service@highlite.nl)

![](_page_27_Picture_22.jpeg)

![](_page_28_Picture_0.jpeg)

© 2013 Showtec.